# **Руководство пользователя программного обеспечения «TimeStControl»**

**(программы управления часовой станцией ЧСР)**

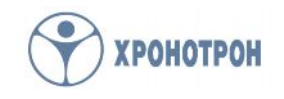

## **1. Назначение и основные функции**

Программное обеспечение «TimeStControl» (ПО) предназначено для связи управляющего персонального компьютера (ПК) с системными блоками СБЧС часовых станции ЧСР, входящих в состав системы единого времени (СЕВ). Данное ПО позволяет:

- · дистанционно переключать каналы управления и синхронизации СБЧС, составляющих основу всех ЧСР, входящих в СЕВ;
- · вести мониторинг состояния каналов управления и синхронизации СБЧС;
- · вести мониторинг состояния сигналов управления и синхронизации СБЧС;
- · сохранять все изменения в состоянии каналов и сигналов управления и синхронизации в LOG-файле с заданной периодичностью;
- · осуществлять синхронизацию ЧСР по радиосигналу глобальной навигационной спутниковой системы (при наличии в составе ЧСР соответствующего дополнительного оборудования)
- · осуществлять синхронизацию ЧСР от сервера времени в сети INTERNET по протоколу SNTP (при наличии в составе ЧСР соответствующего дополнительного оборудования)
- · осуществлять корректировку среднесуточной погрешности системных часов при автономной работе ПК

ПО предназначено для работы в операционных системах (ОС) Windows 98 и Windows XP (32-битная версия), в других ОС его работоспособность не гарантируется.

## **2. Особенности подключения ЧСР к управляющему ПК**

Для связи СБЧС с управляющим ПК используется интерфейс RS-485. СБЧС всех ЧСР, входящих в СЕВ, подключаются к одной четырёхпроводной линии. Связь между ПК и СБЧС осуществляется в полнодуплексном режиме.

Параметры связи, используемые СБЧС в обычном исполнении:

- · скорость передачи данных 4800 бит/с;
- · количество бит данных 8;
- · контроль чётности не используется;
- · количество стоповых бит 2.

Настольные ПК, как правило, не имеют в своём составе порта, поддерживающего интерфейс RS-485. Поэтому, для подключения ПК к СБЧС используется специальный конвертер, преобразующий интерфейс RS-232, более распространённый в настольных ПК, в RS-485 – используемый в СБЧС.

Стандарт RS-485 выбран, поскольку он обеспечивает связь на гораздо более дальних расстояниях (до 1200м) по сравнению с RS-232 (до 10м) и позволяет подключать к одной линии связи до 32 устройств (до 256 устройств – в расширенной версии). Предполагаемое количество устройств в линии необходимо указывать при заказе вышеупомянутого конвертера. Работоспособность системы с интерфейсными преобразователями других производителей не гарантируется.

Все команды от ПК к СБЧС и данные от СБЧС к ПК передаются адресно, за исключением команд синхронизации, передаваемых широковещательно. Это надо учитывать, выбирая период опороса состояния СЕВ, в состав которой входят несколько ЧСР. В каждый момент времени осуществляется связь с одним СБЧС какой-либо ЧСР. Минимальный период опроса также зависит от объёма запрашиваемой информации.

## **3. Установка и настройка ПО**

Программное обеспечение «TimeStControl» устанавливается с помощью инсталляционной программы «TimeStControl setup.exe» на отдельном ПК, предназначенном для управления часовой станцией. Инсталляционная программа может поставляться заказчику как на твёрдом носителе (компакт-диске или USB-FLASH накопителе), так и в электронном виде – пересылкой по электронной почте. В процессе установки ПО требуется его регистрация по электронной почте.

## **3.1. Установка ПО**

После запуска инсталляционной программы следуйте инструкциям на экране ПК. В завершении процесса инсталляции на экране управляющего ПК отобразится окно регистрации с уникальным идентификационным номером, сгенерированным для данного экземпляра ПО (см. рис. 1).

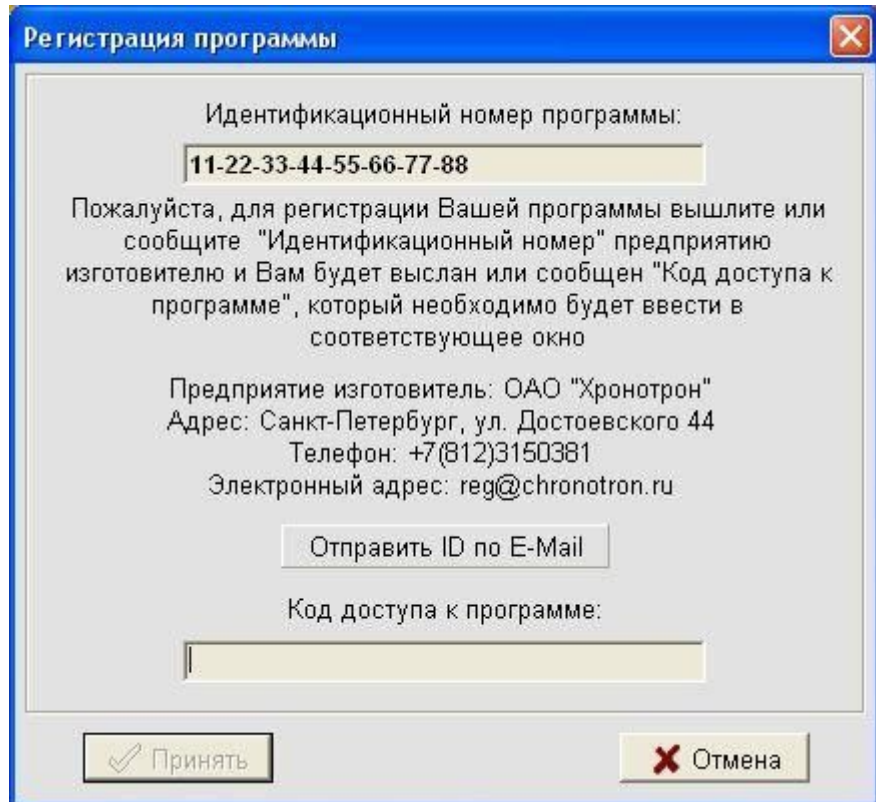

#### Рис. 1 Регистрационное окно программы

Для продолжения процедуры регистрации этот идентификационный номер должен быть отправлен тем или иным способом на предприятие ОАО «Хронотрон». Удобнее всего сделать это, нажав кнопку «Отправить ID по E-Mail» в окне регистрации. В ответном письме вы получите код доступа к программе, который надо будет ввести в соответствующее поле, расположенное в нижней части окна регистрации, и подтвердить правильность введённых данных нажатием кнопки «Принять».

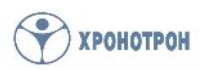

Получить код доступа к программе можно также, отправив письмо

 с идентификационным номером вручную через любую почтовую программу на адрес, указанный в окне регистрации, или сообщив его по имеющемуся там телефону.

По окончании процесса регистрации запустится основное окно программы «TimeStControl» (см. рис. 2). При первом запуске необходимо осуществить настройку параметров связи, характеристик системы и состава передаваемых данных.

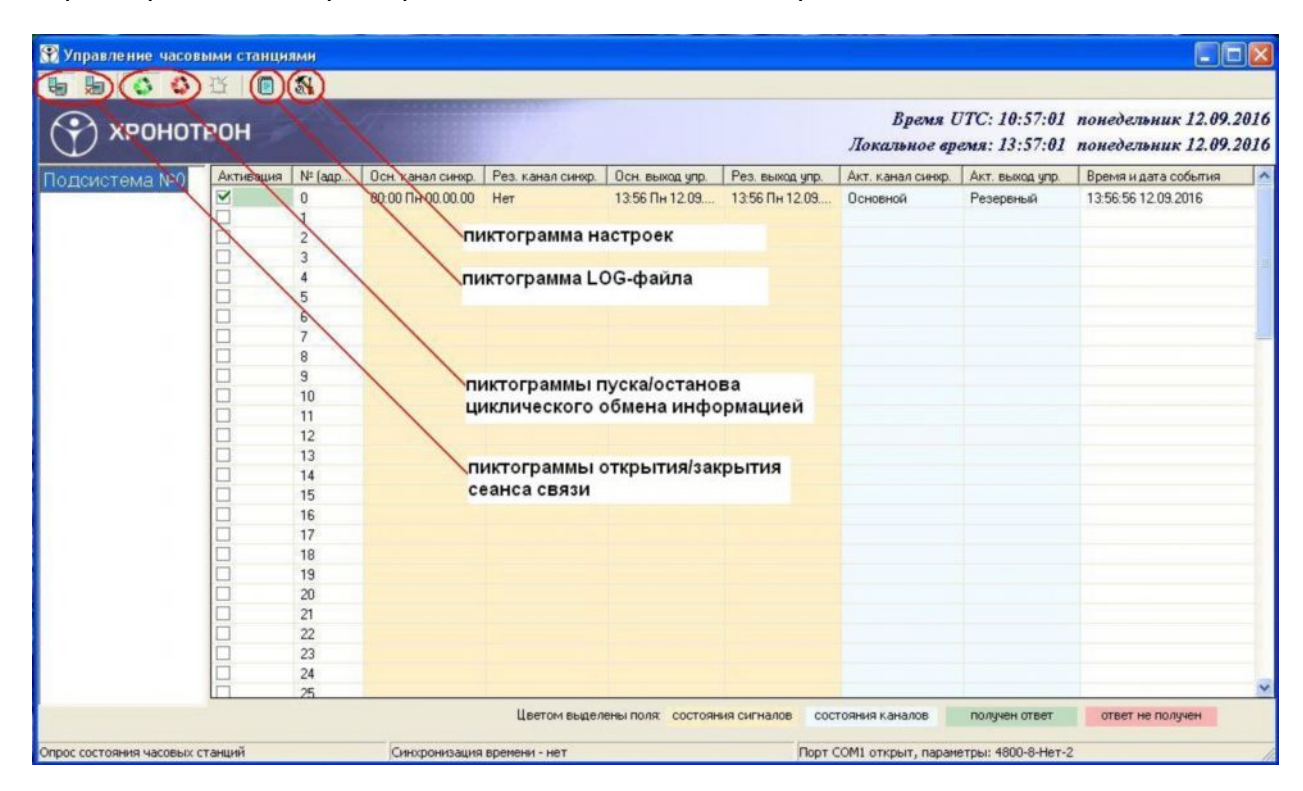

Рис. 2 Основное окно программы

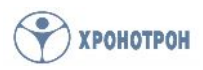

## **3.2. Настройка параметров связи ПК с ЧСР**

Для вызова окна настроек надо выбрать с помощью указателя мыши пиктограмму настроек и нажать левую кнопку мыши. В появившемся окне «Настройки» необходимо выбрать строку «Параметры связи» и в открывшейся форме на вкладке «Соединение с устройством» установить параметры, как показано на рис.

Звуковые сигналы можно отключить, а задержку между командами в групповом пакете, при устойчивом соединении, лучше не менять.

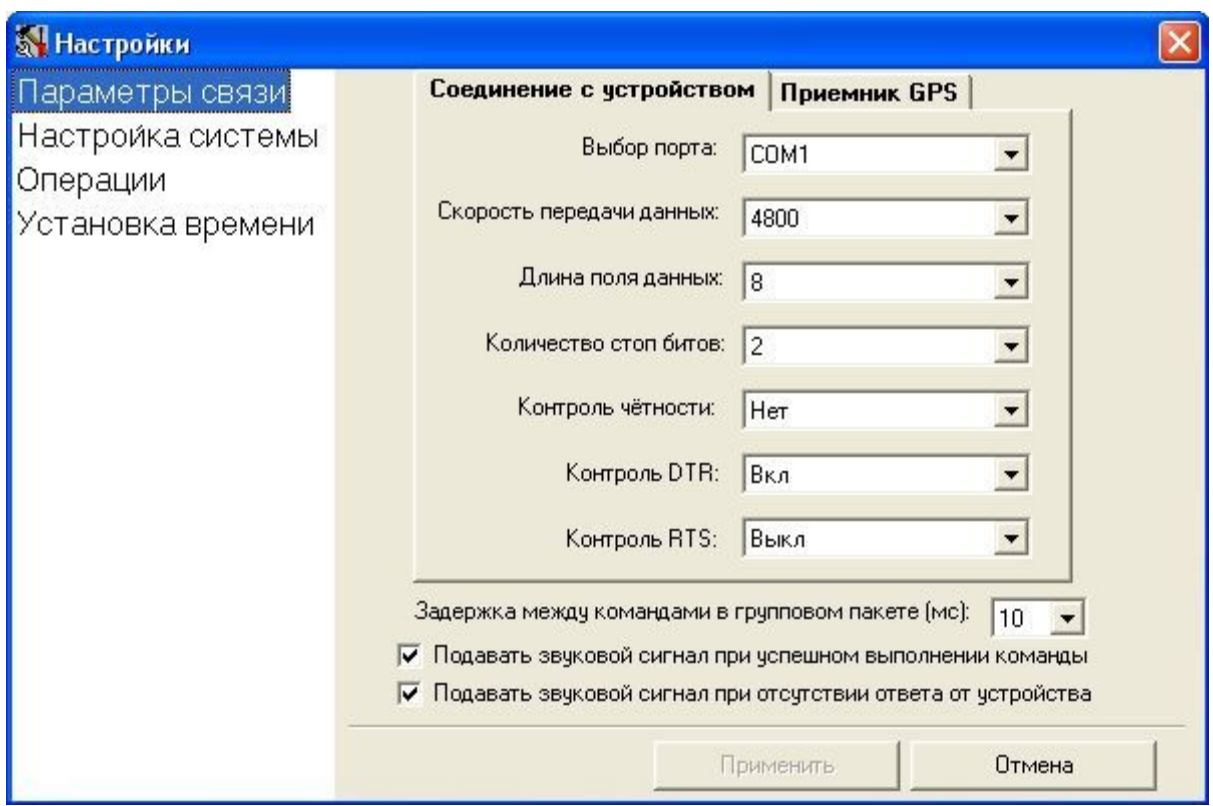

Рис. 3 Форма настройки параметров связи с СБЧС

В п. 2 настоящей инструкции уже упоминалось о том, что для связи СБЧС часовой станции с управляющим ПК используется интерфейсный преобразователь RS-232/RS-485. ОАО «Хронотрон» производит 2 типа преобразователей: с независимым питанием и с питанием от COM-порта управляющего ПК. Линии квитирования DTR и RTS используются для подачи питания на интерфейсный преобразователь второго типа. Если используется интерфейсный преобразователь стороннего производителя, то контроль этими линиями связи лучше выключить. Для поддержания работоспособности интерфейсного преобразователя нашего производства обычно достаточно включить контроль одной из линий квитирования.

Преобразователь с питанием от COM-порта используется, как правило, в системах с одной СБЧС и управляющим ПК в единой 19" стойке. Выбор используемых линий квитирования и их нагрузочная способность зависит от индивидуальных особенностей COM-порта управляющего ПК и количества СБЧС, подключенных к интерфейсному преобразователю. При количестве СБЧС, подключенных к интерфейсному блоку больше двух, рекомендуется использовать интерфейсный преобразователь с независимым источником питания.

#### **3.3. Настройка системы**

После установки параметров связи нужно сконфигурировать систему в целом. Для этого в окне «Настройки» нужно выбрать строку «Настройка системы» (см. рис. 4),

и в открывшейся форме включить желаемое количество подсистем и устройств СБЧС в них (одна станция ЧСР может иметь несколько СБЧС в своём составе).

Всего, ПО позволяет разбить СЕВ на 16 подсистем с номерами от 0 до 15, в каждой из которых может быть до 80 СБЧС с номерами от 0 до 79 (см. рис. 4). Таким образом, максимальное количество адресуемых устройств, поддерживаемое ПО, составляет 1280 единиц. Однако, это не означает, что столько устройств можно подключить к одному ПК без применения дополнительного оборудования. Ограничение по количеству устройств на одной линии связи RS-485 указано в п. 2 настоящего руководства.

Вышеописанная система адресации предназначена для удобства использования СЕВ, распределённой по различным объектам, или этажам одного объекта. В такой СЕВ понятие «подсистема» может выполнять структурирующую по зданиям или этажам роль. Кроме того, может быть удобным объединение всех системных блоков одной многоканальной ЧСР в подсистему с образованием структурной единицы.

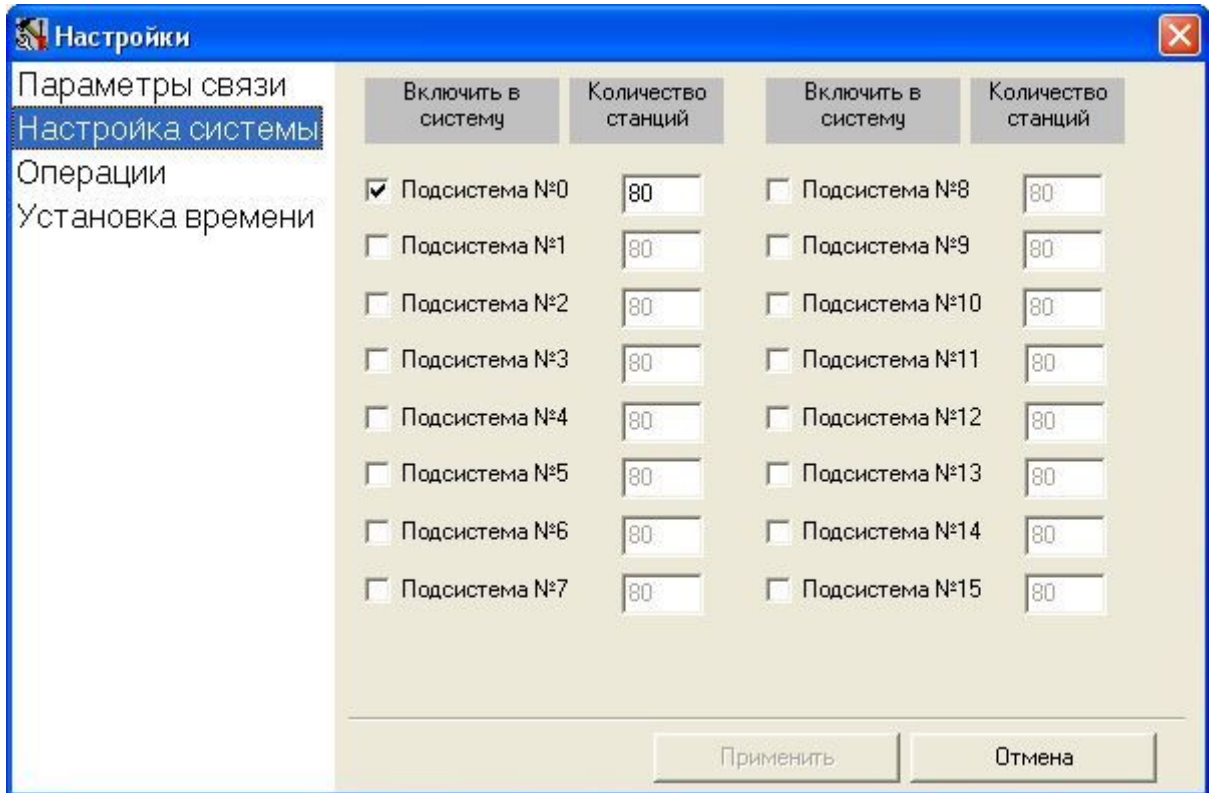

Рис. 4 Форма настройки системы

#### **3.4. Выбор операций**

По окончании настройки конфигурации системы, необходимо определить наборы данных, которыми ЧСР, входящие в СЕВ, будут обмениваться с управляющим ПК. Для этого в окне «Настройки» выбираем строку «Операции» и в соответствующей форме отмечаем те операции, которые хотим использовать (см. рис. 5).

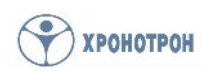

В большинстве случаев, при циклическом опросе всех ЧСР, входящих в СЕВ, достаточно считать только информацию о состоянии входов синхронизации и выходов управления СБЧС. Для этого выбирается только операция «Считать состояние входов/вых. часовой станции». Эта операция использует минимальный набор передаваемых данных, что немало важно при опросе систем с большим количеством ЧСР. В набор данных входят: информация о наличии сигналов синхронизации и управления на основном и резервном входах и выходах СБЧС, а также сведения об активных (выбранных в настоящий момент для работы) входах синхронизации и выходах управления.

Для более детального анализа работы ЧСР можно включить в цикл опроса операции: «Считать сигнал основного канала синхронизации», «Считать сигнал резервного канала синхронизации», «Считать сигнал основного выхода управления» и «Считать сигнал резервного выхода управления». При использовании этих операций, в набор данных включается полная информация о последних принятых и переданных сигналах синхронизации и управления, с указанием времени и даты. Однако количество передаваемой информации, при этом сильно возрастает, что может привести к необходимости существенного увеличения интервала опроса.

Периодичность выполнения устанавливается одна для всех выбранных операций. Все операции выполняются последовательно для каждой ЧСР, входящей в систему. Минимальный период выполнения операций чтения – 1 сек. Однако, т. к. сигналы синхронизации и управления, используемые СБЧС, имеют минутный кадр, то считывать эти сигналы чаще, чем 1 раз в минуту вряд ли имеет смысл.

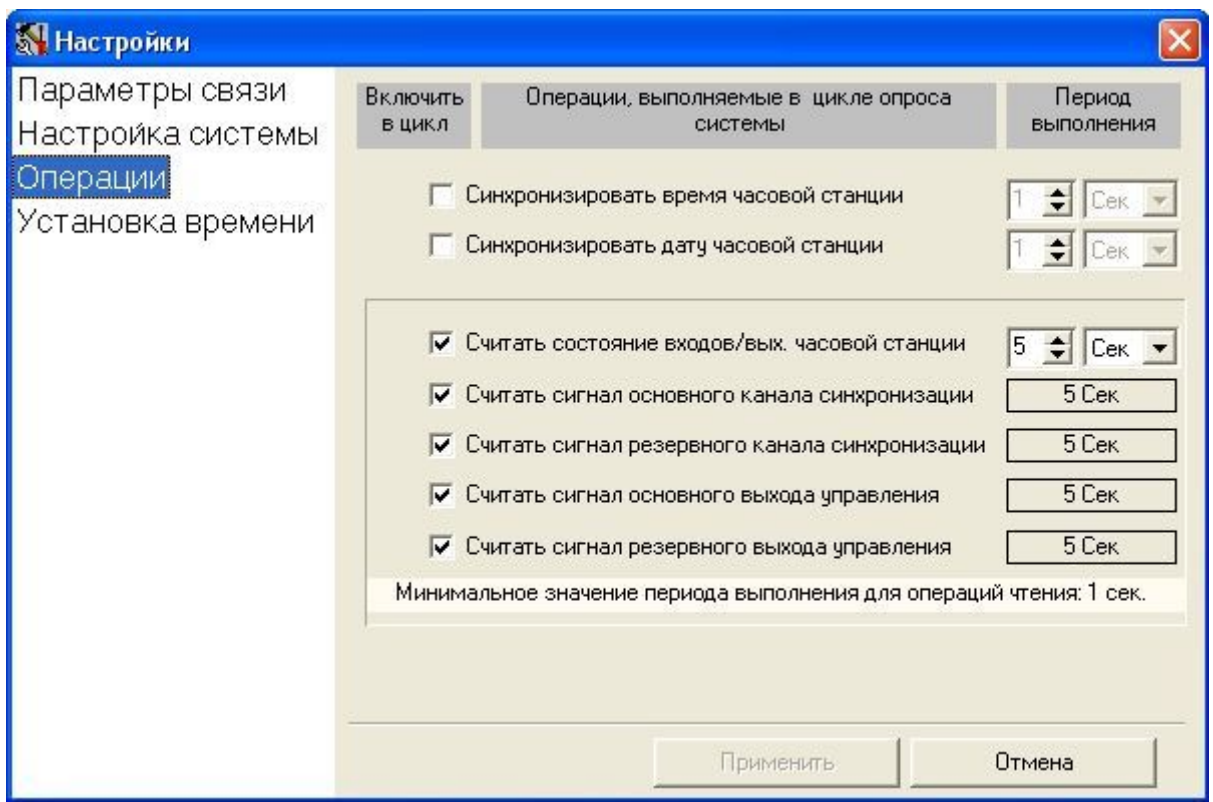

#### Рис. 5 Форма выбора операций

Синхронизация времени и даты ЧСР от ПК возможна при установке в ЧСР интерфейсного блока ПСС-Д, на вход которого подаются сигналы от ПК, а на выходе формируется сигнал DCF. Синхронизировать часовую станцию от ПК слишком часто не

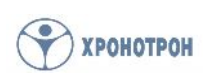

нужно, т. к. стабильность сигналов синхронизации, выдаваемых в COM-порт в системе Windows не очень велика. Поэтому, в целях повышения стабильности работы системы в целом, можно ограничиться периодичностью синхронизации не более 1 раза в час, или даже 1 раза в сутки.

## **3.5. Настройка параметров синхронизации**

В ПО предусмотрено три варианта коррекции системных часов управляющего ПК:

- · по радиосигналу глобальной навигационной спутниковой системы;
- от сервера времени в сети INTERNET по протоколу SNTP;
- · автономная работа с возможностью среднесуточной коррекции погрешности системных часов ПК.

Выбор соответствующего варианта коррекции осуществляется с помощью формы «Установка времени» окна «Настройки» (см. рис. 6).

При автономной работе используется системное время ОС Windows с установленным в ней часовым поясом. В этом варианте не требуется никаких дополнительных устройств и подключений. На форме установки времени предусмотрены поля для ручного ввода времени и даты, а также поле для ввода среднесуточной погрешности, позволяющее скорректировать недостаточно высокую точность хода системных часов ПК.

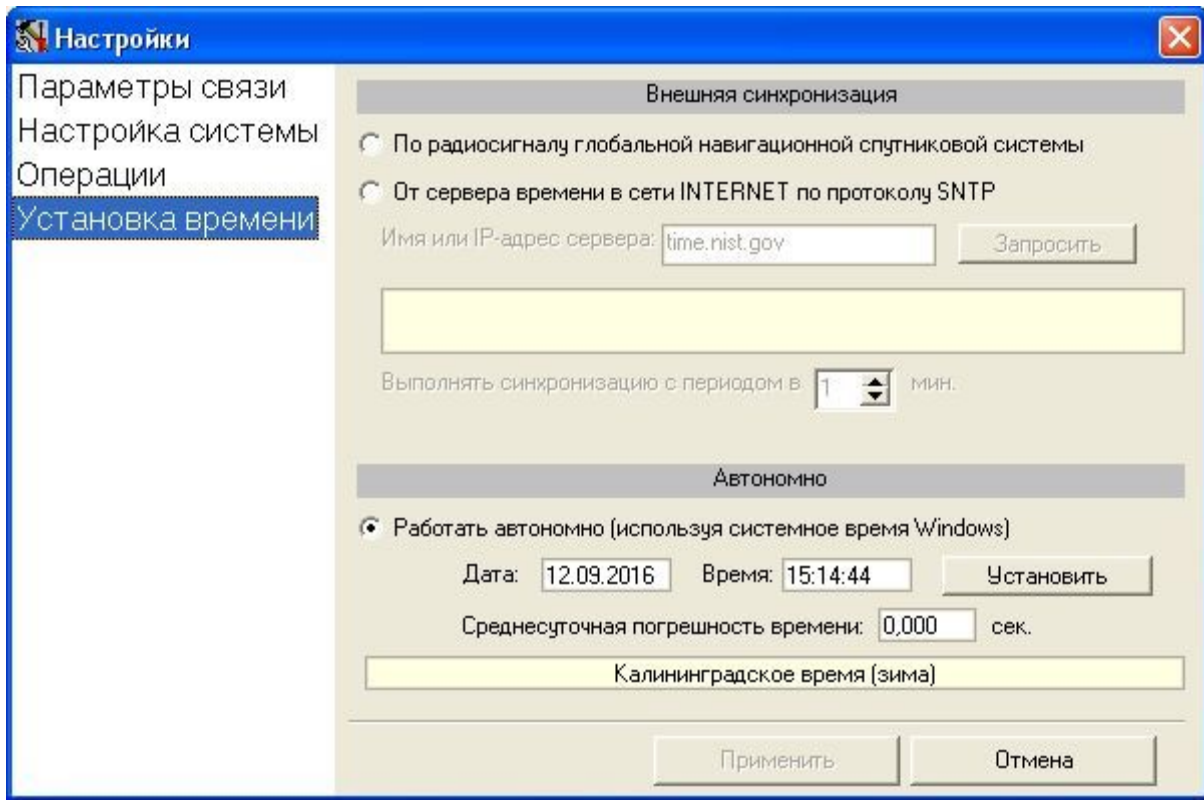

Рис. 6 Форма установки времени

Для синхронизации от сервера времени в сети INTERNET потребуется подключение управляющего ПК к локальной компьютерной сети. На форме установки времени имеется поле для ввода имени или IP-адреса сервера времени, используемого для синхронизации. По умолчанию в этом поле записано имя сервера «time.nist.gov». Для проверки связи с сервером нужно нажать кнопку «Запросить», расположенную справа от поля ввода. При положительном отклике, в информационном поле чуть ниже, отобразится сообщение, аналогичное приведённому на рис. 7.

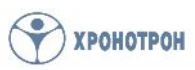

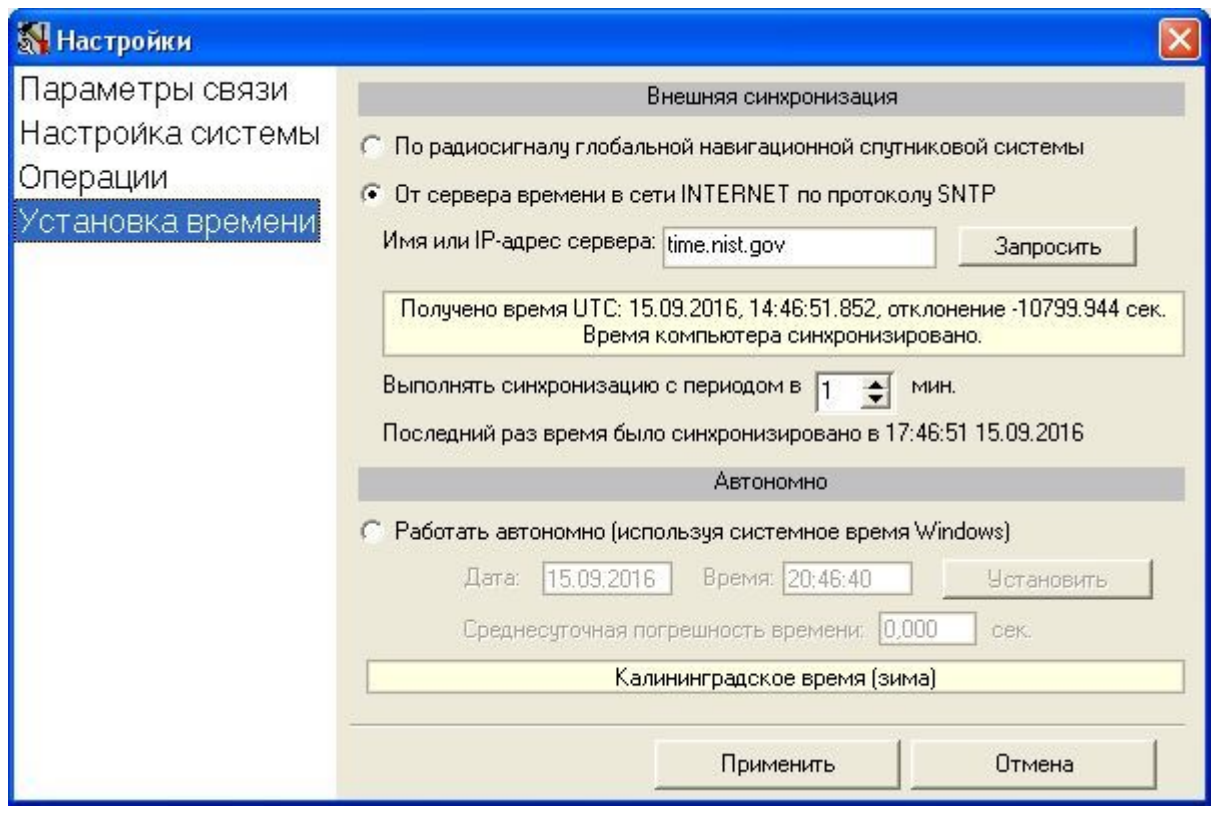

Рис. 7 Синхронизация от сервера времени

На форме установки времени также имеется окно выбора периода синхронизации, позволяющее установить интервал между обращениями к часовому серверу от 1 мин до 60 мин с дискретностью в 1 мин. Слишком частые обращения к часовым серверам могут стать причиной для включения вашего IP-адреса в список нежелательных, что приведёт к невозможности дальнейшей синхронизации от выбранного ресурса.

Синхронизация по радиосигналу глобальной навигационной спутниковой системы возможна при установке в ЧСР интерфейсного блока ПСС-К, работающего совместно с приёмниками сигналов точного времени П-СВ или П-СВ-2. Интерфейсный блок ПСС-К подключается к **отдельному** COM-порту управляющего ПК, COM-порт открывается автоматически при выборе данного типа синхронизации. Настройка параметров связи с интерфейсным блоком ПСС-К производится на вкладке «Приёмник GPS» формы «Параметры связи» окна «Настройки» (см. рис. 8). Параметры связи с интерфейсным блоком ПСС-К необходимо привести в соответствие с изложенными в его руководстве по эксплуатации.

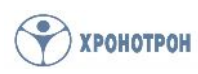

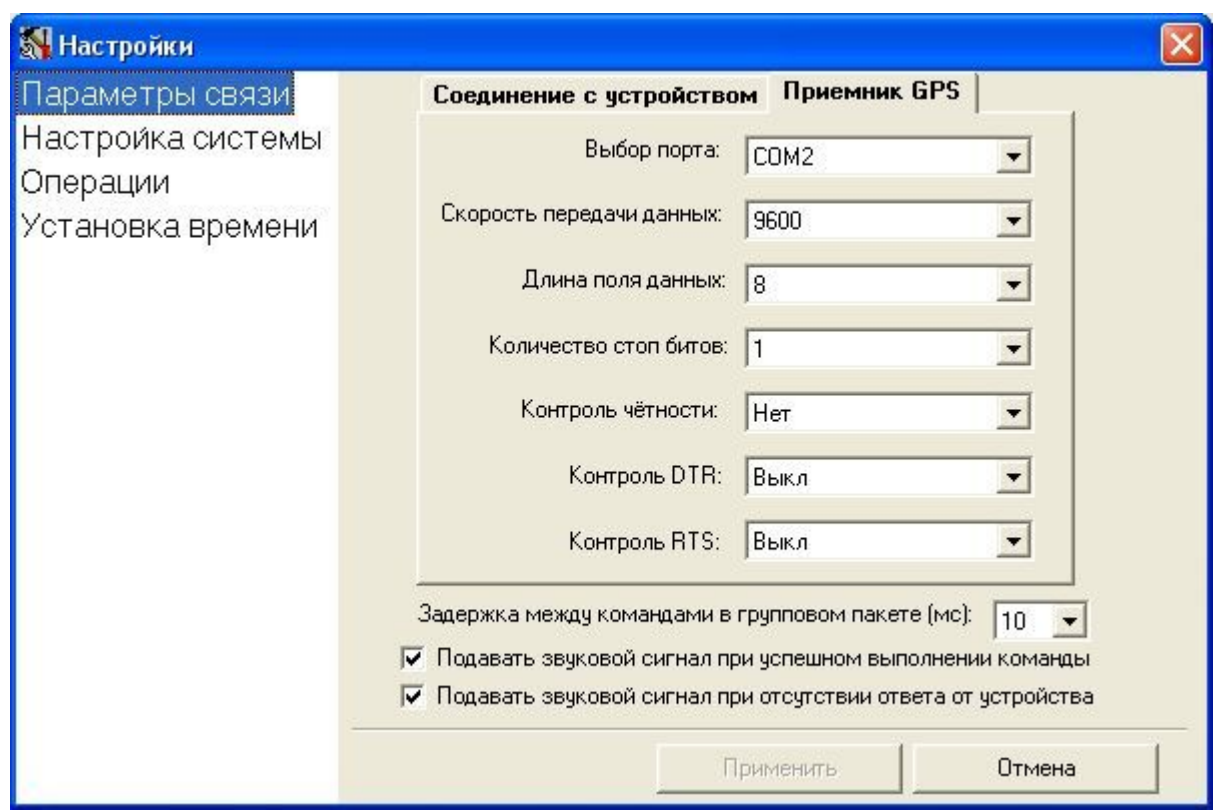

Рис. 8 Вкладка настройки параметров связи с приёмником GPS

Данный вариант коррекции системных часов управляющего ПК (синхронизация по радиосигналу) может быть использован в случае применения в качестве источника синхронизации любого устройства, формирующего сигнал DCF. Таким источником может быть, например, соответствующий выход блока СБЧС часовой станции. При этом также необходимо будет использовать интерфейсный блок ПСС-К для подключения к управляющему ПК, но приёмники сигналов П-СВ (П-СВ-2) будут не нужны.

## **4. Порядок работы**

По окончании настройки параметров связи и конфигурации системы можно приступать к обмену сообщениями с ЧСР, входящими в систему. Для этого необходимо открыть сеанс связи управляющего ПК с СЕВ, нажатием левой кнопки мыши, указывающей на соответствующую пиктограмму основного окна программы (см. рис. 2).

## **4.1. Начало работы**

Для начала целесообразно проверить наличие связи с какой-либо часовой станцией системы. Это можно сделать с помощью контекстного меню, вызываемого по нажатию правой кнопки мыши, указывающей на номер выбранной станции (см. рис. 9).

Контекстное меню, вызываемое по номеру станции (СБЧС), позволяет совершать однократные операции с отдельно взятой станцией независимо от того, включены ли эти операции в цикл опроса, или активирована ли станция для участия в циклическом опросе системы.

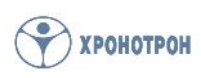

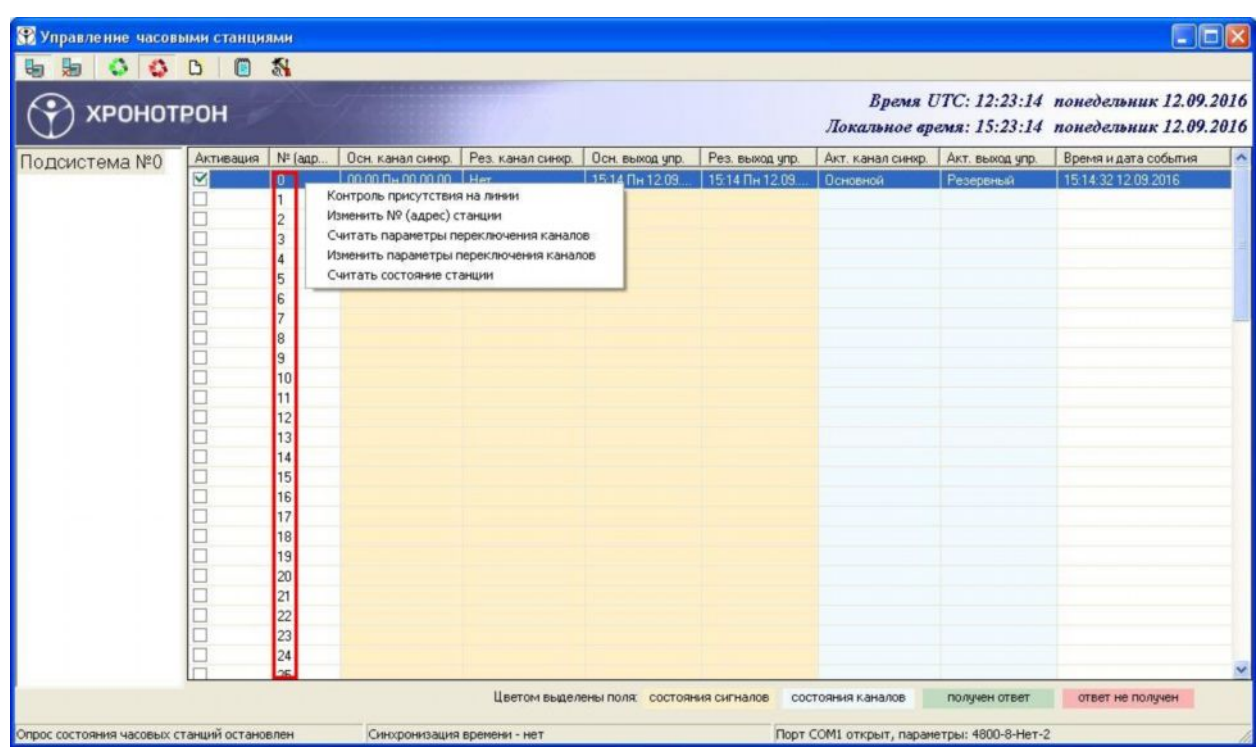

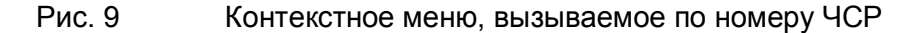

В контекстном меню надо выбрать строку «Контроль присутствия на линии» и подтвердить выбор нажатием левой кнопки мыши. На экране ПК должно появиться одноимённое окно (см. рис. 10).

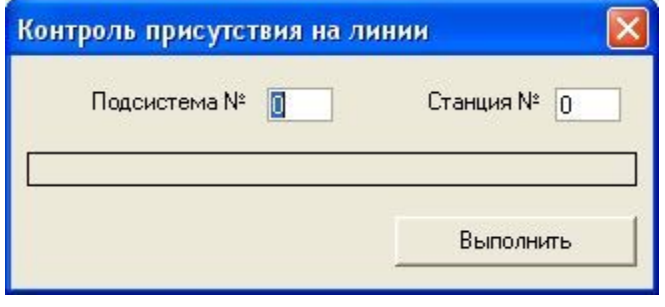

Рис.10 0кно «Контроль присутствия на линии»

В данном окне есть два поля ввода: для указания номера подсистемы и для указания номера станции. При открытии окна эти поля автоматически заполняются значениями, на которые указывала мышь. Команда контроля присутствия станции на линии выдаётся по нажатию кнопки «Выполнить».

В случае наличия станции на линии, ПК получает соответствующий ответ, что отображается появлением в информационном поле окна утвердительной надписи на зелёном фоне и сопровождается характерным звуковым сигналом (см. рис. 11).

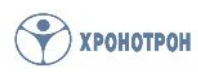

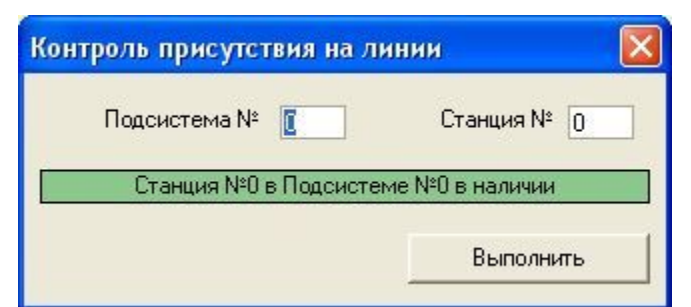

Рис. 11 Отображение наличия станции на линии

При отсутствии ответа от выбранной станции, в информационном поле окна появляется соответствующая надпись на красном фоне, которая также сопровождается характерным звуковым сигналом (см. рис. 12).

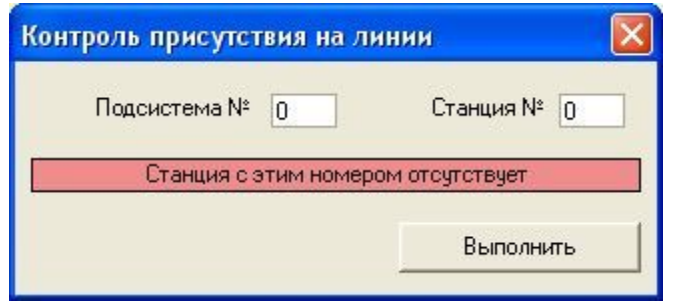

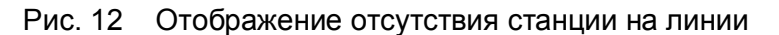

#### **4.2. Изменение номера (адреса) станции**

Часовая станция ЧСР, как правило, имеет один системный блок СБЧС в своём составе. По умолчанию, при производстве, если заказчиком не оговорены специальные условия поставки, всем системным блокам СБЧС часовых станций ЧСР присваивается номер 0 в подсистеме с номером 0. Если в СЕВ входит больше одной часовой станции ЧСР, или больше одного системного блока СБЧС в одной станции, то для того, чтобы системные блоки с одинаковыми номерами, находящиеся в одной подсистеме, не конфликтовали, требуется установить каждому системному блоку свой номер.

Для этого, в общем случае, каждый системный блок, до его ввода в СЕВ, подключают к управляющему ПК по одиночке и изменяют его номер, а при необходимости и номер подсистемы, в которую он будет входить. Если в СЕВ нет ни одного СБЧС с номером 0 в подсистеме 0, то процедуру ввода новых блоков в такую систему можно провести не отключая уже установленные ЧСР от управляющего ПК. Поэтому, рекомендуется не оставлять в СЕВ ни одной станции с заводской установкой (номер станции 0 в подсистеме 0).

Для смены номера системного блока часовой станции нужно в контекстном меню, вызываемом по номеру станции, выбрать строку «Изменить № (адрес) станции» (см. рис. 9). На экране ПК должно появиться соответствующее окно (см. рис. 13).

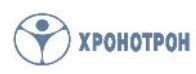

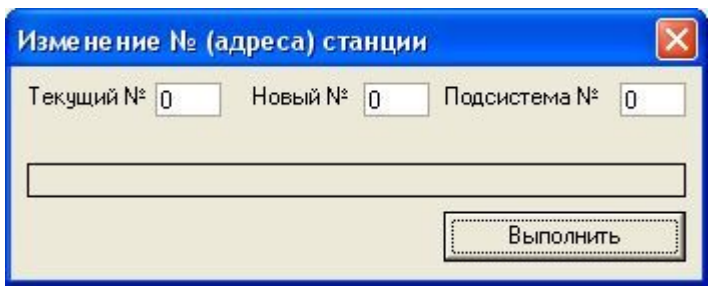

Рис. 13 Окно «Изменение № (адреса) станции»

В данном окне есть три поля ввода: для указания текущего номера станции, нового номера станции и номера подсистемы. При открытии окна все три поля автоматически заполняются значениями станции, на которую указывала мышь. В полях «Новый №» и «Подсистема №» необходимо установить желаемые номера и подтвердить установку нажатием кнопки «Выполнить».

**Важно:** для корректной установки нового номера станции необходимо, чтобы данный номер присутствовал в списке номеров указанной подсистемы, но не был активирован!

В случае наличия станции на линии, в информационном поле окна на красном фоне отобразится предупреждение о существовании данного номера в подсистеме и появится дополнительное окно с напоминанием об условиях корректной смены номера (см. рис. 14). Нажатием кнопки «Ок» в этом окне процедура смены номера станции завершается.

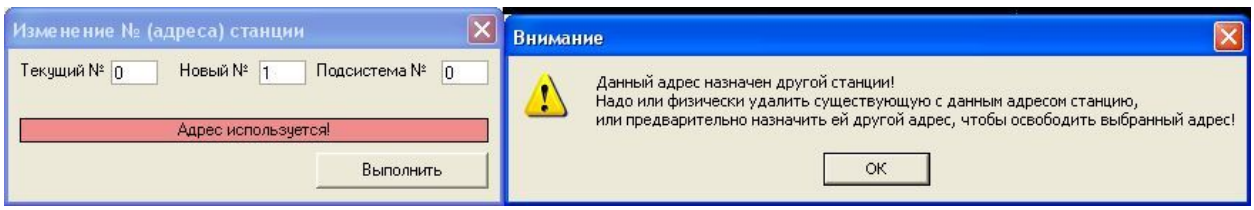

Рис.14 Завершение процедуры изменения номера станции

Проверить правильность установки нового номера станции можно с помощью процедуры контроля присутствия на линии, описанной выше.

## **4.3. Настройка параметров резервирования**

К параметрам резервирования относятся:

- · задержка переключения активных каналов синхронизации и управления
- · интервал анализа сигналов синхронизации и управления.

По умолчанию в СБЧС установлена задержка переключения активных каналов синхронизации и управления в 2 сек. Меньшую величину устанавливать не следует, т. к. в обычном исполнении системный блок ЧСР имеет автономную точность хода не хуже 1 сек/сут, а, например, при неблагоприятных условиях приёма сигналов спутниковой навигационной системы, сигналы синхронизации от приёмника П-СВ, при использовании его в качестве источника синхронизации, вполне могут меняться скачком на 1 сек.

Интервал анализа сигналов синхронизации и управления по умолчанию равен 60 сек, т. к. эти сигналы имеют минутный кадр. По этой же причине увеличивать данный интервал, при необходимости, нужно только на величину кратную 60.

На рис. 15 и 16 показаны окна, открываемые при выборе в контекстном меню номера станции строк «Считать параметры переключения каналов» и «Изменить параметры переключения каналов» соответственно. Первое окно служит для контроля установленных в станции параметров, а второе – для их изменения.

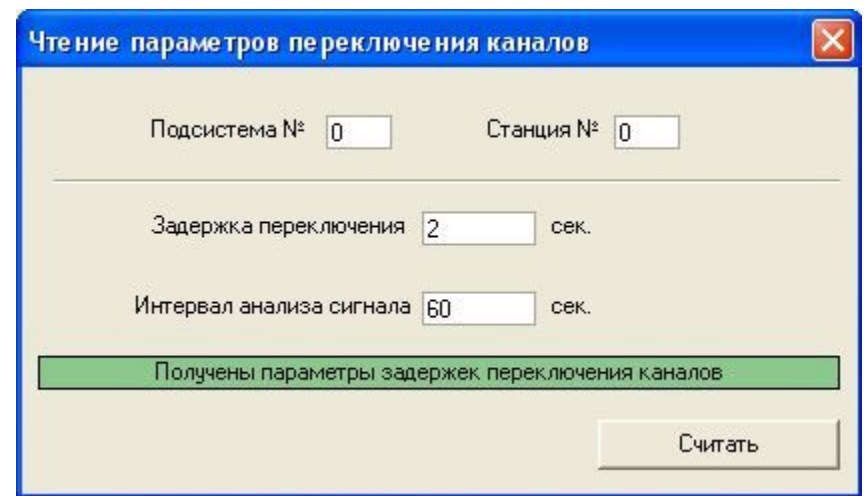

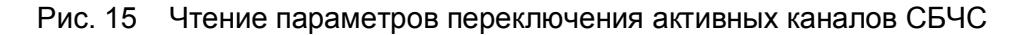

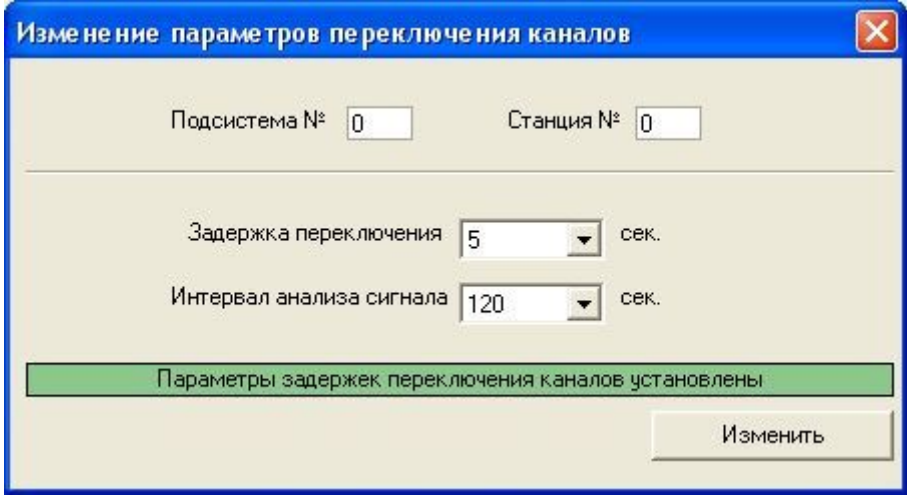

Рис. 16 Изменение параметров переключения активных каналов СБЧС

**Важно:** параметры переключения, также как и номера часовой станции и подсистемы, сохраняются в энергонезависимой памяти СБЧС.

#### **4.4. Циклический опрос состояния СЕВ**

Основное назначение программы управления часовой станцией – опрос её состояния с заданной периодичностью, отображение всех происходящих изменений на экране ПК и сохранение их в LOG-файл на жёстком диске.

Настройка системы для циклического опроса подробно описана в п.п. 3.3 и 3.4. В этом пункте рассмотрим сам процесс опроса и особенности отображения состояния ЧСР на экране ПК.

Для начала опроса с заданной периодичностью часовых станций, входящих в СЕВ, необходимо отметить те из них, которые будут включены в цикл опроса, установив метки в поле «Активация» левее соответствующих номеров станций (см. рис. 17). После чего, надо выбрать с помощью указателя мыши пиктограмму пуска/останова циклического обмена информацией и нажать левую кнопку мыши.

Рассмотрим значение элементов основного окна программы на конкретном примере, отображённом на рис. 17.

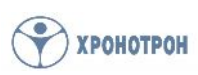

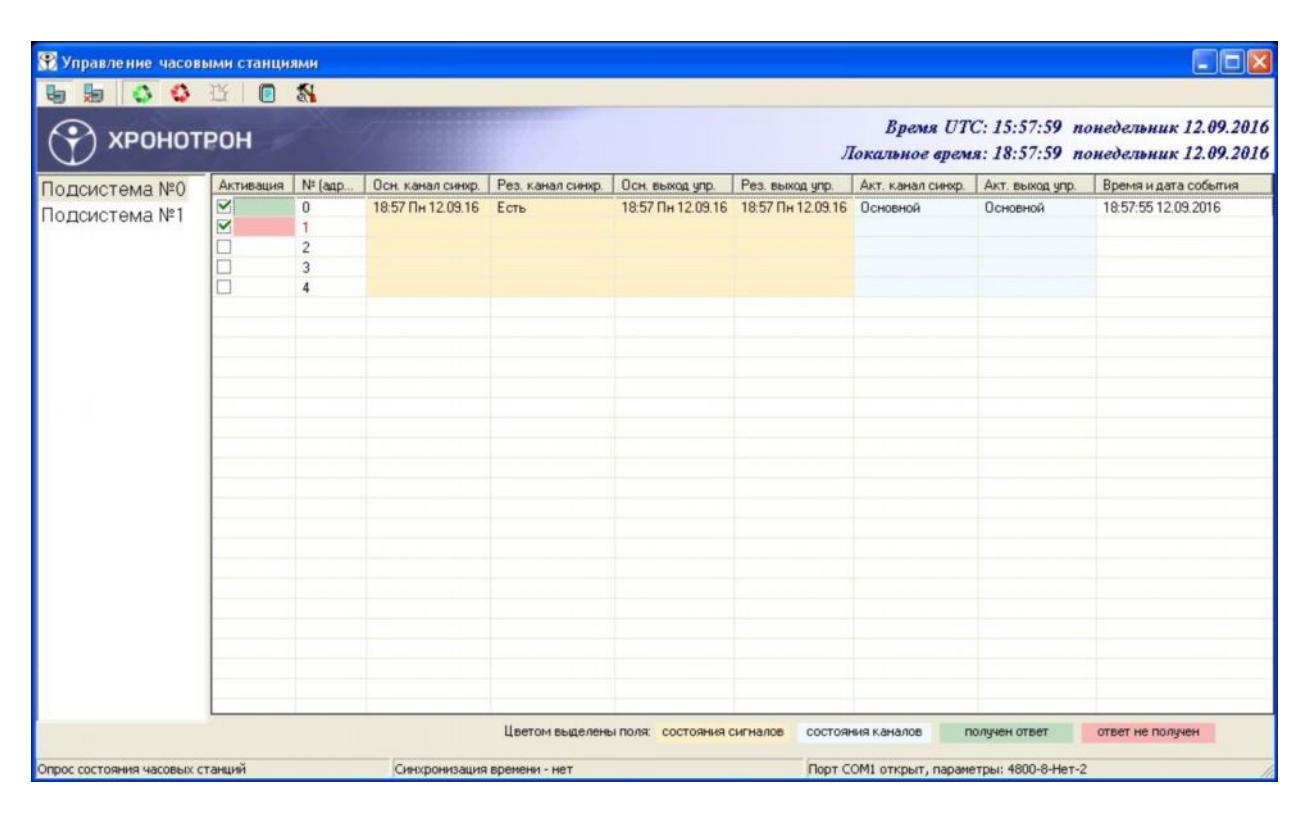

Рис. 17 Пример основного окна программы управления СЕВ

На данном рисунке отображена СЕВ, состоящая из двух подсистем №0 и №1, в момент, когда первая из них выведена на передний план для анализа состояния. Данная система (№0) состоит из 5 станций, только две из которых включены в цикл опроса – станции №0 и №1. Причём станция №0 отвечает управляющему ПК, а №1 – нет, что отображено соответственно зелёным и красным цветами полей активации.

Жёлтым цветом на рисунке выделены поля сигналов, полученных станцией по каналам синхронизации, и выдаваемых ею на выходы управления. Если в группу операций, выполняемых в цикле опроса, включены операции типа «Считать сигнал…» (см. п. 3.4 и рис. 5), то для соответствующих каналов синхронизации и выходов управления в этих полях отображаются сигналы в подробном виде – со временем и датой. Если же для одного или группы сигналов указанная операция не выполняется, но в цикл опроса включена операция «Считать состояние вх/вых…», то отображается только наличие или отсутствие указанных сигналов словами «Есть» или «Нет». При отображении сигналов синхронизации в подробном виде в соответствующих полях будут указаны время и дата последней успешной синхронизации. Если с момента запуска ЧСР синхронизация не производилась ни разу, то в этих полях будут нулевые значения. Таким образом, можно определить производилась ли первичная установка времени вручную, или с помощью внешнего источника сигналов синхронизации.

Далее, на голубых полях, отображается какой из каналов синхронизации и выходов управления в данный момент времени используется системным блоком ЧСР (является «активным»).

И, наконец, в крайнем правом поле фиксируется момент времени, в который данные предыдущих полей были получены. Указанный момент времени фиксируется по системным часам управляющего ПК, поэтому важно, чтобы управляющий ПК регулярно синхронизировался от какого-либо источника.

Время с учётом часового пояса, установленное в управляющем ПК, отображаются в верхней правой части основного окна программы непрерывно. В нижней части этого окна расположена статусная строка с информацией о текущих операциях, состоянии синхронизации и настройках COM-порта.

## **4.5. Просмотр LOG-файла работы СЕВ**

Все события, зафиксированные в ходе циклического опроса СЕВ, сохраняются в LOGфайле на жёстком диске управляющего компьютера. LOG-файл представляет собой обычный текстовый файл с расширением «.log». Этот файл формируется один раз в месяц и в него включены все события текущего месяца.

Логические блоки данных в LOG-файле разделены знаками табуляции на столбцы (см. рис. 18).

|             |              | О Файл регистрации данных за сентябрь 2016 года.                                                                        |                                                                                                    |         |                        |                        |       |       | $\blacksquare$ $\blacksquare$ $\times$ |
|-------------|--------------|----------------------------------------------------------------------------------------------------|----------------------------------------------------------------------------------------------------|---------|------------------------|------------------------|-------|-------|----------------------------------------|
| 12.09.2016  | 18:58:43 OTB | Станция №1 подсистема №0                                                                                                | $PC(-)$<br>$OC(-)$<br>$OY(-)$                                                                                     | $Py(-)$ |                        |                        |       |       |                                        |
| 12.09.2016  | 18:58:47 OTB | Станция №0 подсистема №0                                                                                                | ОС Г18:58 Пн 12.09.161                                                                                            | $PC(+)$ | OV [18:58 NH 12.09.16] | PY [18:58 NH 12.09.16] | OC(A) | OY(A) |                                        |
| 12.09.2016  | 18:58:48 OTB | Станция Nº1 подсистема Nº0                                                                                              | $OC(-)$<br>$PC(-)$<br>$OY(-)$                                                                                     | $PY(-)$ |                        |                        |       |       |                                        |
| 12.09.2016  | 18:58:52 OTB | Станция Nº0 подсистема Nº0                                                                                              | ОС [18:58 Пн 12.09.16]                                                                                            | $PC(+)$ | OV [18:58 TH 12.09.16] | PY [18:58 NH 12.09.16] | OC(A) | OY(A) |                                        |
| 12.09.2016  | 18:58:53 OTB | Станция Nº1 подсистема Nº0                                                                                              | $PC(-)$<br>$OC(-)$<br>$OY(-)$                                                                                     | $Py(-)$ |                        |                        |       |       |                                        |
| 12.09.2016  | 18:58:57 OTB | Станция Nº0 подсистема Nº0                                                                                              | ОС Г18:58 Пн 12.09.161                                                                                            | $PC(+)$ | OV [18:58 TH 12.09.16] | PY [18:58 NH 12.09.16] | OC(A) | OY(A) |                                        |
| 12.09.2016  | 18:58:58 OTB | Станция Nº1 подсистема Nº0                                                                                              | $PC(-)$<br>$OC(-)$<br>$OY(-)$                                                                                     | $Py(-)$ |                        |                        |       |       |                                        |
| 12.09.2016  | 18:59:02 OTB | Станция №0 подсистема №0                                                                                                | ОС [18:58 Пн 12.09.16]                                                                                            | $PC(+)$ | OV [18:58 TH 12.09.16] | PY [18:58 NH 12.09.16] | OC(A) | OY(A) |                                        |
| 12.09.2016  | 18:59:03 OTB | Станция №1 подсистема №0                                                                                                | $OC(-)$<br>$PC(-)$<br>$OY(-)$                                                                                     | $Py(-)$ |                        |                        |       |       |                                        |
| 12.09.2016  | 18:59:07 OTB | Станция Nº0 подсистема Nº0                                                                                              | ОС [18:58 Пн 12.09.16]                                                                                            | $PC(+)$ | OV [18:58 NH 12.09.16] | РУ [18:58 Пн 12.09.16] | OC(A) | OY(A) |                                        |
| 12.09.2016  | 18:59:08 OTB | Станция №1 подсистема №0                                                                                                | $OC(-)$<br>$PC(-)$<br>$OY(-)$                                                                                     | $Py(-)$ |                        |                        |       |       |                                        |
| 12.09.2016  | 18:59:12 OTB | Станция Nº0 подсистема Nº0                                                                                              | ОС [18:58 Пн 12.09.16]                                                                                            | $PC(+)$ | OV [18:58 TH 12.09.16] | РУ [18:58 Пн 12.09.16] | OC(A) | OY(A) |                                        |
| 12.09.2016  | 18:59:13 OTB | Станция Nº1 подсистема Nº0                                                                                              | $OC(-)$<br>$PC(-)$<br>$OY(-)$                                                                                     | $Py(-)$ |                        |                        |       |       |                                        |
| 12.09.2016  | 18:59:17 OTB | Станция Nº0 подсистема Nº0                                                                                              | ОС [18:58 Пн 12.09.16]                                                                                            | $PC(+)$ | OV [18:58 NH 12.09.16] | РУ [18:58 Пн 12.09.16] | OC(A) | OY(A) |                                        |
| 12.09.2016  | 18:59:18 OTB | Станция Nº1 подсистема Nº0                                                                                              | $OC(-)$<br>$PC(-)$<br>$OY(-)$                                                                                     | $Py(-)$ |                        |                        |       |       |                                        |
| 12.09.2016  | 18:59:22 OTB | Станция №0 подсистема №0                                                                                                | ОС Г18:59 Пн 12.09.16                                                                                             | $PC(+)$ | ОУ [18:59 Пн 12.09.16] | РУ [18:59 Пн 12.09.16] | OC(A) | OY(A) |                                        |
| 12.09.2016  | 18:59:23 OTB | Станция Nº1 подсистема Nº0                                                                                              | $OC(-)$<br>$PC(-)$<br>$OY(-)$                                                                                     | $Py(-)$ |                        |                        |       |       |                                        |
| 12.09.2016  | 18:59:27 OTB | Станция Nº0 подсистема Nº0                                                                                              | ОС [18:59 Пн 12.09.16]                                                                                            | $PC(+)$ | OV [18:59 NH 12.09.16] | PV [18:59 NH 12.09.16] | OC(A) | OY(A) |                                        |
| 12.09.2016  | 18:59:28 OTB | Станция Nº1 подсистема Nº0                                                                                              | $OC(-)$<br>$PC(-)$<br>$OY(-)$                                                                                     | $Py(-)$ |                        |                        |       |       |                                        |
| 12.09.2016  | 18:59:32 OTB | Станция №0 подсистема №0                                                                                                | ОС Г18:59 Пн 12.09.161                                                                                            | $PC(+)$ | OV [18:59 TH 12.09.16] | PY [18:59 NH 12.09.16] | OC(A) | OY(A) |                                        |
| 12.09.2016  | 18:59:33 OTB | Станция Nº1 подсистема Nº0                                                                                              | $OC(-)$<br>$PC(-)$<br>$OY(-)$                                                                                     | $Py(-)$ |                        |                        |       |       |                                        |
| 12.09.2016  | 18:59:37 OTB | Станция №0 подсистема №0                                                                                                | ОС [18:59 Пн 12.09.16]                                                                                            | $PC(+)$ | OV [18:59 NH 12.09.16] | РУ [18:59 Пн 12.09.16] | OC(A) | OY(A) |                                        |
| 12.09.2016  | 18:59:38 OTB | Станция N91 подсистема N90                                                                                              | $OC(-)$<br>$PC(-)$<br>$OY(-)$                                                                                     | $PY(-)$ |                        |                        |       |       |                                        |
| 12.09.2016  | 18:59:42 OTB | Станция Nº0 подсистема Nº0                                                                                              | ОС [18:59 Пн 12.09.16]                                                                                            | $PC(+)$ | ОУ [18:59 Пн 12.09.16] | PY [18:59 NH 12.09.16] | OC(A) | OY(A) |                                        |
| 12.09.2016  | 18:59:43 OTB | Станция Nº1 подсистема Nº0                                                                                              | $OC(-)$<br>$PC(-)$<br>$OY(-)$                                                                                     | $PY(-)$ |                        |                        |       |       |                                        |
| 12.09.2016  | 18:59:47 OTB | Станция Nº0 подсистема Nº0                                                                                              | ОС Г18:59 Пн 12.09.16                                                                                             | $PC(+)$ | OV [18:59 TH 12.09.16] | PY [18:59 NH 12.09.16] | OC(A) | OY(A) |                                        |
| 12.09.2016  | 18:59:48 OTB | Станция №1 подсистема №0                                                                                                | $OC(-)$<br>$PC(-)$<br>$OY(-)$                                                                                     | $Py(-)$ |                        |                        |       |       |                                        |
| 12.09.2016  | 18:59:52 OTB | Станция №0 подсистема №0                                                                                                | ОС [18:59 Пн 12.09.16]                                                                                            | $PC(+)$ | OV [18:59 TH 12.09.16] | PY [18:59 NH 12.09.16] | OC(A) | OY(A) |                                        |
| 12.09.2016  | 18:59:53 OTB | Станция №1 подсистема №0                                                                                                | $OC(-)$<br>$PC(-)$<br>$OY(-)$                                                                                     | $PY(-)$ |                        |                        |       |       |                                        |
| 12.09.2016  | 18:59:57 OTB | Станция Nº0 подсистема Nº0                                                                                              | ОС [18:59 Пн 12.09.16]                                                                                            | $PC(+)$ | OV [18:59 NH 12.09.16] | PY [18:59 NH 12.09.16] | OC(A) | OY(A) |                                        |
| 12.09.2016  | 18:59:58 OTB | Станция №1 подсистема №0                                                                                                | $OC(-)$<br>$PC(-)$<br>$OY(-)$                                                                                     | $PY(-)$ |                        |                        |       |       |                                        |
| 12.09.2016  | 19:00:02 OTB | Станция N90 подсистема N90                                                                                              | ОС [18:59 Пн 12.09.16]                                                                                            | $PC(+)$ | ОУ [18:59 Пн 12.09.16] | PY [18:59 NH 12.09.16] | OC(A) | OY(A) |                                        |
| 12.09.2016  | 19:00:03 OTB | Станция Nº1 подсистема Nº0                                                                                              | $OC(-)$<br>$PC(-)$<br>$OY(-)$                                                                                     | $Py(-)$ |                        |                        |       |       |                                        |
| 12.09.2016  | 19:00:07 OTB | Станция №0 подсистема №0                                                                                                | ОС [18:59 Пн 12.09.16]                                                                                            | $PC(+)$ | OV [18:59 NH 12.09.16] | РУ [18:59 Пн 12.09.16] | OC(A) | OY(A) |                                        |
| 12.09.2016  | 19:00:08 OTB | Станция №1 подсистема №0                                                                                                | $OC(-)$<br>$PC(-)$<br>$OY(-)$                                                                                     | $Py(-)$ |                        |                        |       |       |                                        |
| 12.09.2016  | 19:00:12 OTB | Станция №0 подсистема №0                                                                                                | ОС Г18:59 Пн 12.09.161                                                                                            | $PC(+)$ | OV [18:59 NH 12.09.16] | PY [18:59 NH 12.09.16] | OC(A) | OY(A) |                                        |
| 12.09.2016  | 19:00:13 OTB | Станция №1 подсистема Nº0                                                                                               | $OC(-)$<br>$PC(-)$<br>$OY(-)$                                                                                     | $Py(-)$ |                        |                        |       |       |                                        |
| 12.09.2016  | 19:00:17 OTB | Станция Nº0 подсистема Nº0                                                                                              | ОС Г18:59 Пн 12.09.161                                                                                            | $PC(+)$ | OV [18:59 NH 12.09.16] | PY [18:59 NH 12.09.16] | OC(A) | OY(A) |                                        |
| 12.09.2016  | 19:00:18 OTB | Станция Nº1 подсистема Nº0                                                                                              | $OC(-)$<br>$PC(-)$<br>$OY(-)$                                                                                     | $Py(-)$ |                        |                        |       |       |                                        |
| Сокращения: |              | ОС - основной сигнал синхронизации<br>РС - резервный сигнал синхронизации<br>(+) наличие сигнала (-) отсутствие сигнала | 0 <sup>1</sup><br>- основной сигнал управления<br><b>Py</b><br>резервный сигнал управления<br>А - активный сигнал |         | Открыть папкч          |                        |       |       |                                        |

Рис. 18 Фрагмент LOG-файла опроса СЕВ (см. рис. 17)

С целью сокращения объёма записываемых данных в LOG-файле применены следующие сокращения:

**ОС** – основной канал сигнала синхронизации,

- **РС** резервный канал сигнала синхронизации,
- **ОУ** основной выход сигнала управления,
- **РУ** резервный выход сигнала управления,
- (**+**) наличие сигнала,
- (**–**) отсутствие сигнала,
- (**А**) активный сигнал синхронизации или управления.

В круглых скобках указаны состояния каналов синхронизации и выходов управления, а в квадратных скобках – подробные данные соответствующих сигналов.

#### **4.6. Действия при изменении состояния СЕВ**

В ходе эксплуатации ЧСР могут возникнуть различные ситуации, приводящие к отсутствию или недостоверности сигналов на одном или обоих каналах синхронизации, а также выходах управления. В простых случаях, когда сигнал пропадает совсем, или

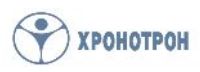

меняется формат сигнала, СБЧС автоматически переключит канал синхронизации или выход управления на исправный. Но бывают более сложные случаи, когда оба сигнала не прерываются и имеют правильный формат данных. Так, например, если в качестве обоих источников синхронизации используются приёмники сигналов навигационной системы П-СВ или П-СВ-2, то при выходе из строя, или помещении в зону радиотени одной из антенн приёмников, они ещё некоторое время продолжат выдавать сигналы синхронизации, основываясь на своём кварцевом генераторе. При этом неизбежно может возникнуть расхождение шкал времени в каналах синхронизации, которое будет установлено в ходе циклического опроса. Сохранить правильную шкалу времени на вторичных часах, управляемых ЧСР, в таком случае можно перейдя на достоверный канал синхронизации вручную.

| <b>В Управление часовыми станциями</b>     |                      |                     |                                                                                                |                         |                                          |                 |                                           |                 |                      | $\Box$ ox |
|--------------------------------------------|----------------------|---------------------|------------------------------------------------------------------------------------------------|-------------------------|------------------------------------------|-----------------|-------------------------------------------|-----------------|----------------------|-----------|
| <b>脚 0 0 0 0 科</b><br>$\mathbf{r}$         |                      |                     |                                                                                                |                         |                                          |                 |                                           |                 |                      |           |
| <b>ХРОНОТРОН</b>                           |                      |                     | Время UTC: 12:25:18 понедельник 12.09.2016<br>Локальное время: 15:25:18 понедельник 12.09.2016 |                         |                                          |                 |                                           |                 |                      |           |
| Подсистема №0                              | Активация            | N <sup>#</sup> (anp | Осн. канал синхр.                                                                              | Рез. канал синхр.       | Осн. выход упр.                          | Рез. выход упр. | Акт. канал синхр.                         | Акт. выход упр. | Время и дата события |           |
|                                            | $\blacktriangledown$ | 0                   | 00:00 DH 00:00:00 Little                                                                       | Чтение сигналов станции | 1.15-14 NH 12.09                         | 15:14 Fin 12.09 | Основной                                  | Резервный       | 15:14:32 12:09.2016  |           |
|                                            |                      | 1                   |                                                                                                |                         |                                          |                 |                                           |                 |                      |           |
|                                            |                      | $\overline{2}$      |                                                                                                |                         |                                          |                 |                                           |                 |                      |           |
|                                            |                      | 3                   |                                                                                                |                         |                                          |                 |                                           |                 |                      |           |
|                                            |                      | $\overline{4}$      |                                                                                                |                         |                                          |                 |                                           |                 |                      |           |
|                                            |                      | 5                   |                                                                                                |                         |                                          |                 |                                           |                 |                      |           |
|                                            |                      | 6                   |                                                                                                |                         |                                          |                 |                                           |                 |                      |           |
|                                            |                      | $\overline{7}$      |                                                                                                |                         |                                          |                 |                                           |                 |                      |           |
|                                            |                      | $^{\rm 8}$          |                                                                                                |                         |                                          |                 |                                           |                 |                      |           |
|                                            |                      | $\mathsf g$         |                                                                                                |                         |                                          |                 |                                           |                 |                      |           |
|                                            |                      | 10                  |                                                                                                |                         |                                          |                 |                                           |                 |                      |           |
|                                            |                      | 11                  |                                                                                                |                         |                                          |                 |                                           |                 |                      |           |
|                                            |                      | 12                  |                                                                                                |                         |                                          |                 |                                           |                 |                      |           |
|                                            |                      | 13                  |                                                                                                |                         |                                          |                 |                                           |                 |                      |           |
|                                            |                      | 14                  |                                                                                                |                         |                                          |                 |                                           |                 |                      |           |
|                                            |                      | 15                  |                                                                                                |                         |                                          |                 |                                           |                 |                      |           |
|                                            |                      | 16                  |                                                                                                |                         |                                          |                 |                                           |                 |                      |           |
|                                            |                      | 17                  |                                                                                                |                         |                                          |                 |                                           |                 |                      |           |
|                                            |                      | 18                  |                                                                                                |                         |                                          |                 |                                           |                 |                      |           |
|                                            |                      | 19                  |                                                                                                |                         |                                          |                 |                                           |                 |                      |           |
|                                            |                      | 20                  |                                                                                                |                         |                                          |                 |                                           |                 |                      |           |
|                                            |                      | 21                  |                                                                                                |                         |                                          |                 |                                           |                 |                      |           |
|                                            |                      | 22                  |                                                                                                |                         |                                          |                 |                                           |                 |                      |           |
|                                            |                      | 23                  |                                                                                                |                         |                                          |                 |                                           |                 |                      |           |
|                                            |                      | 24                  |                                                                                                |                         |                                          |                 |                                           |                 |                      |           |
|                                            |                      | 25                  |                                                                                                |                         |                                          |                 |                                           |                 |                      |           |
|                                            |                      |                     |                                                                                                |                         | Цветом выделены поля: состояния сигналов |                 | состояния каналов                         | получен ответ   | ответ не получен     |           |
| Опрос состояния часовых станций остановлен |                      |                     | Синхронизация времени - нет                                                                    |                         |                                          |                 | Порт СОМ1 открыт, параметры: 4800-8-Нет-2 |                 |                      |           |

Рис. 19 Контекстное меню однократного чтения сигналов станции

Для начала надо убедиться, что зафиксированное расхождение шкал времени действительно имеет место. Это можно сделать, считав сигнал синхронизации в нужном канале однократно, с помощью контекстного меню, вызываемого нажатием правой кнопки мыши, указывающей на одно из полей состояния сигналов станции с интересующим номером в основном окне программы (поле жёлтого цвета, см. рис. 19).

После нажатия левой кнопки мыши, наведённой на строку «Чтение сигналов станции» данного контекстного меню, открывается окно выбора операции чтения сигналов выбранной станции (см. рис. 20).

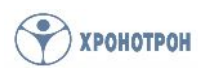

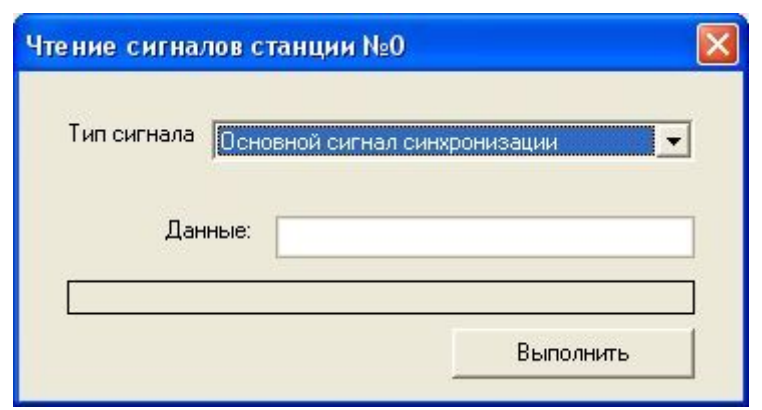

Рис. 20 Окно выбора операции чтения сигналов станции №0

В выпадающем списке поля «Тип сигнала» можно выбрать канал синхронизации или выход управления, сигнал которого должен быть считан. После нажатия кнопки «Выполнить», при наличии ответа станции, в поле «Данные» будет загружена считанная информация, а на панели под ним отобразится соответствующая надпись об успешном проведении операции на зелёном фоне (см. рис. 21).

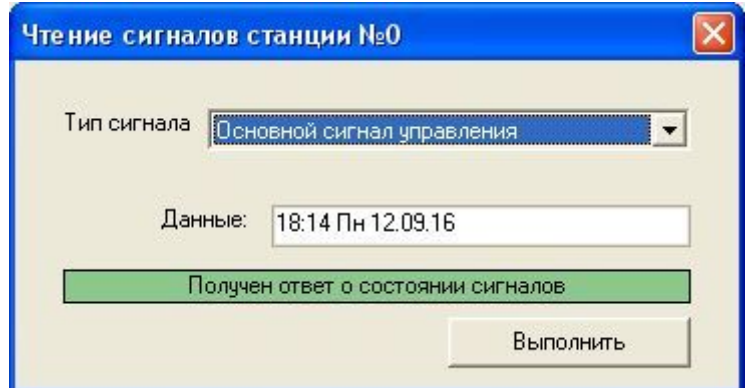

Рис. 21 Чтение основного сигнала управления станции №0

При наличии расхождения шкал времени основного и резервного канала синхронизации, а также при расхождении шкал времени выходов управления, или при подозрении о наличии другого рода неисправностей, можно вручную произвести переключение активных канала синхронизации и выхода управления. Эта операция осуществляется при помощи контекстного меню, вызываемого нажатием правой кнопки мыши, указывающей на одно из полей состояния каналов станции с выбранным номером в основном окне программы (поле голубого цвета, см. рис. 22).

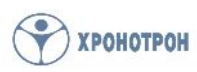

| <b>ХРОНОТРОН</b> |                         |                |                                |                                       |                 |                 |          |                                         | Время UTC: 13:04:54 понедельник 12.09.2016<br>Локальное время: 16:04:54 понедельник 12.09.2016 |
|------------------|-------------------------|----------------|--------------------------------|---------------------------------------|-----------------|-----------------|----------|-----------------------------------------|------------------------------------------------------------------------------------------------|
| Подсистема №0    | Активация   Nº (адр.    |                |                                | Осн. канал синхр.   Рез. канал синхр. | Осн. выход упр. | Рез. выход упр. |          | Акт. канал синхр.   Акт. выход упр.     | Время и дата события                                                                           |
|                  | $\overline{\mathsf{v}}$ | $\mathbf{0}$   | $00.00\,\text{Th}$ $00.00\,00$ | Her                                   | 15.14 Пн 12.09. | 15:14 NH 12:09  | Основной | Выбор канала синхронизации и управления | 15110011000000                                                                                 |
|                  |                         | $\mathbf{1}$   |                                |                                       |                 |                 |          |                                         |                                                                                                |
|                  |                         | $\overline{2}$ |                                |                                       |                 |                 |          |                                         |                                                                                                |
|                  |                         | $\mathfrak{Z}$ |                                |                                       |                 |                 |          |                                         |                                                                                                |
|                  |                         | $\overline{4}$ |                                |                                       |                 |                 |          |                                         |                                                                                                |
|                  |                         | 5              |                                |                                       |                 |                 |          |                                         |                                                                                                |
|                  |                         | 6              |                                |                                       |                 |                 |          |                                         |                                                                                                |
|                  |                         | $\overline{7}$ |                                |                                       |                 |                 |          |                                         |                                                                                                |
|                  |                         | 8              |                                |                                       |                 |                 |          |                                         |                                                                                                |
|                  |                         | $\overline{9}$ |                                |                                       |                 |                 |          |                                         |                                                                                                |
|                  |                         | 10             |                                |                                       |                 |                 |          |                                         |                                                                                                |
|                  |                         | 11             |                                |                                       |                 |                 |          |                                         |                                                                                                |
|                  |                         | 12             |                                |                                       |                 |                 |          |                                         |                                                                                                |
|                  |                         | 13             |                                |                                       |                 |                 |          |                                         |                                                                                                |
|                  |                         | 14             |                                |                                       |                 |                 |          |                                         |                                                                                                |
|                  |                         | 15             |                                |                                       |                 |                 |          |                                         |                                                                                                |
|                  |                         | 16             |                                |                                       |                 |                 |          |                                         |                                                                                                |
|                  |                         | 17             |                                |                                       |                 |                 |          |                                         |                                                                                                |
|                  |                         | 18             |                                |                                       |                 |                 |          |                                         |                                                                                                |
|                  |                         | 19             |                                |                                       |                 |                 |          |                                         |                                                                                                |
|                  |                         | 20             |                                |                                       |                 |                 |          |                                         |                                                                                                |
|                  |                         | 21             |                                |                                       |                 |                 |          |                                         |                                                                                                |
|                  |                         | 22             |                                |                                       |                 |                 |          |                                         |                                                                                                |
|                  | c                       | 23             |                                |                                       |                 |                 |          |                                         |                                                                                                |
|                  | Г                       | 24             |                                |                                       |                 |                 |          |                                         |                                                                                                |

Рис. 22 Контекстное меню выбора канала синхронизации и выхода управления

После нажатия левой кнопки мыши, наведённой на строку «Выбор канала синхронизации и управления» контекстного меню, открывается окно выбора активных (используемых в настоящий момент) канала синхронизации и выхода управления данной станции (см. рис. 23).

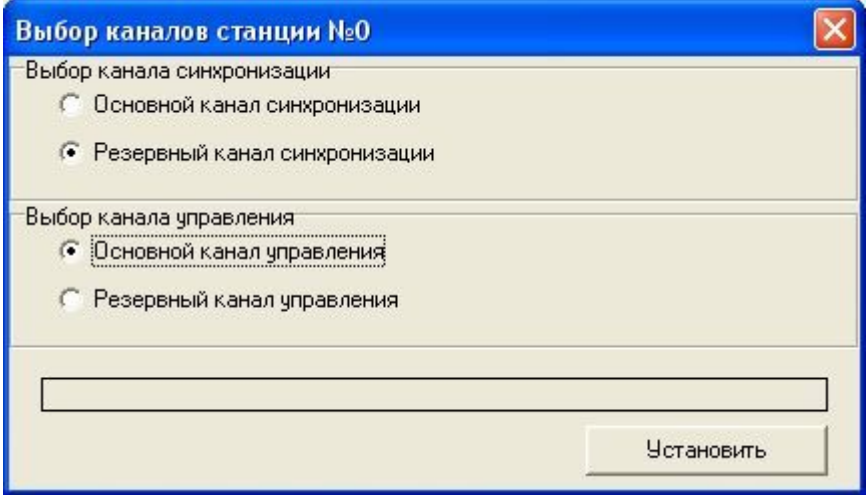

Рис. 23 Окно выбора активных каналов синхронизации и управления

При помощи указателя мыши отмечаются каналы синхронизации и управления, которые нужно сделать активными в данный момент. Выбор подтверждается нажатием кнопки «Установить». При наличии подтверждающего ответа станции, на информационной панели окна появится соответствующая надпись об успешном проведении операции на зелёном фоне (см. рис. 24).

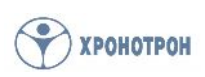

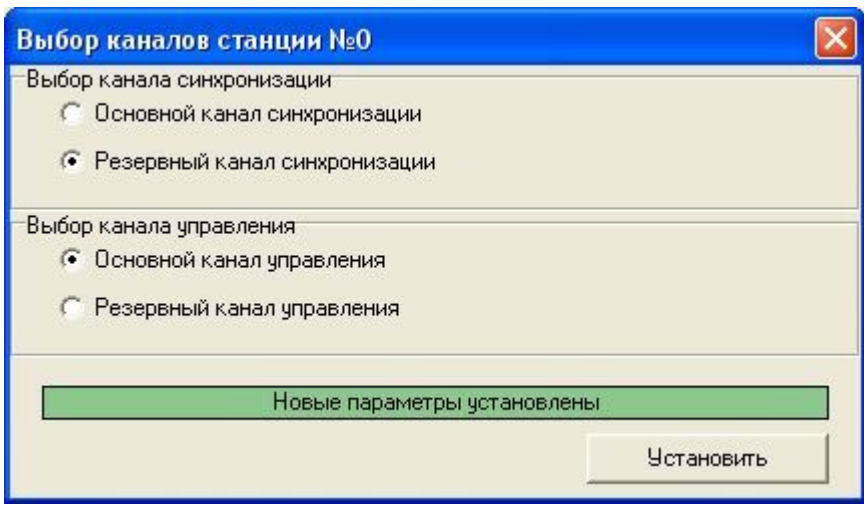

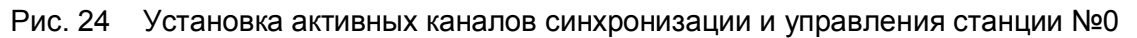

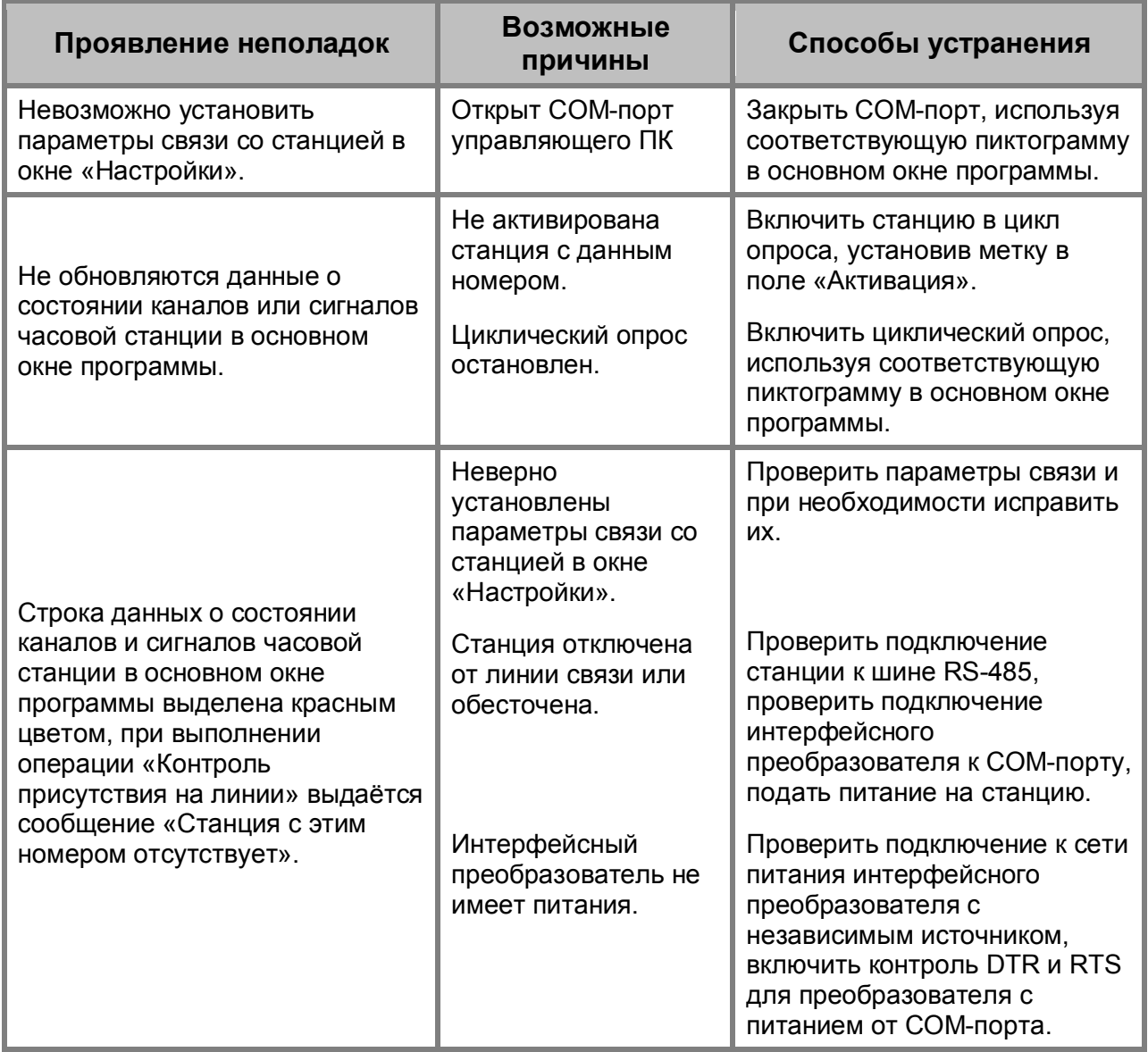

# **5. Возможные неполадки и способы их устранения**

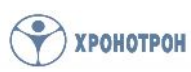